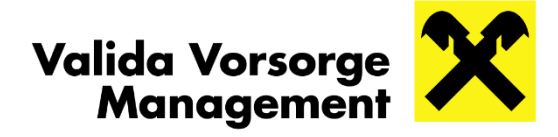

# **vorsorgeportal.valida.at – Ihre Aktivierung**

# DAS VALIDA VORSORGEPORTAL – DIE VORTEILE IM ÜBERBLICK:

- 24/7 Zugriff auf Ihr persönliches Valida Vorsorgekonto
- Pensionskasse und Vorsorgekasse in einem Portal
- **Einfache Aktivierung und rascher Login**
- **•** Digitale Information zu Guthaben und Entwicklung
- Interaktiver Pensionsantritt und weitere Self-Service-Features
- Beitrag zum Klimaschutz durch nachhaltige Papierreduktion

## AKTIVIEREN SIE IHREN EIGENEN ZUGANG EINFACH UND BEQUEM:

- Am PC über Ihren Webbrowser, mit dem Smartphone/Tablet mittels QR-Code-Scan oder via App (Android/iOS)
- Mit Ihrer persönlichen ID Austria oder einem Initialpasswort, welches Sie bei der Valida beantragen können.

## UND SO FUNKTIONIERT'S:

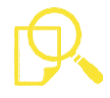

### 1. Identifikation starten

- Wählen Sie unter [vorsorgeportal.valida.at/aktivierung](https://vorsorgeportal.valida.at/aktivierung) zwischen der Aktivierung mittels persönlicher ID Austria oder mit Initialpasswort:
	- Klicken Sie einfach auf "zur Aktivierung mittels ID Austria und identifizieren Sie sich mit Ihrer ID Austria ODER
	- Nach der Eingabe der Sozialversicherungsnummer (SV-Nr.) und Ihrem Initialpasswort klicken Sie auf "Eingaben prüfen"

## 2. Nutzungsbedingungen und Datenschutzerklärung zustimmen

- Setzen Sie ein Häkchen bei "Erteile hiermit meine Einwilligung"
- Klicken Sie auf "Ich stimme zu"

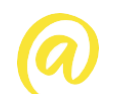

### 3. E-Mail-Adresse angeben

- Eingabe der gewünschten E-Mail-Adresse Hinweis: Die E-Mail-Adresse ist zukünftig Ihr Username. Jede E-Mail-Adresse kann nur einmal verwendet werden.
- Bestätigen Sie diese mit einer erneuten Eingabe Ihrer E-Mail-Adresse
- Klicken Sie danach auf "Bestätigungslink senden"

## 4. Bestätigungslink aktivieren

Nachdem Sie die entsprechende E-Mail erhalten haben, aktiveren Sie Ihren Portalzugang mit einem Klick auf den Bestätigungslink

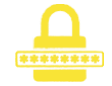

### 5. Passwort festlegen und Aktivierung abschließen

- Eingabe des gewünschten Passwortes mit einer Mindestlänge von 8 Zeichen. Um ein möglichst sicheres Passwort zu vergeben, nutzen Sie bitte Groß- und Kleinschreibung, Zahlen sowie Sonderzeichen
- Sicherheitscheck: Wiederholte Eingabe des Passwortes
- Klicken Sie auf "Speichern", um die Aktivierung abzuschließen

### Weitere Informationen finden Sie unter **[valida.at/vorsorgeportal](https://www.valida.at/vorsorgeportal)**

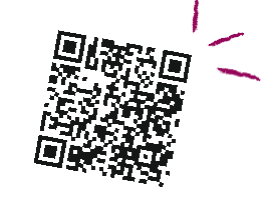

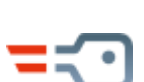